### **PERBANDINGAN HITUNGAN VOLUME TIMBUNAN** *MC***-100 TERHADAP DESAIN PADA PEMBANGUNAN RUAS JALAN TOL SIDOMULYO-KOTABARU LAMPUNG SELATAN**

**(Tugas Akhir)**

**Oleh:**

**NANDA AULIA RAHMAN NPM 1905061031**

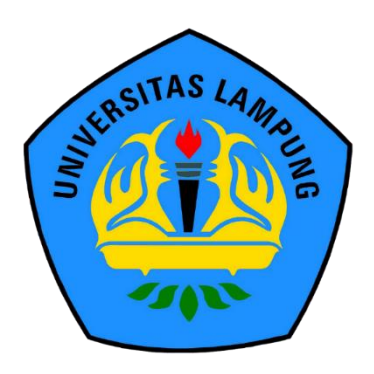

**FAKULTAS TEKNIK UNIVERSITAS LAMPUNG BANDAR LAMPUNG 2023**

### **PERBANDINGAN HITUNGAN VOLUME TIMBUNAN** *MC***-100 TERHADAP DESAIN PADA PEMBANGUNAN RUAS JALAN TOL SIDOMULYO-KOTABARU LAMPUNG SELATAN**

**Oleh**

**NANDA AULIA RAHMAN**

**Tugas Akhir**

### **Sebagai Salah Satu Syarat Untuk Mencapai Gelar AHLI MADYA TEKNIK**

**Pada**

**Program Studi D3 Teknik Survey dan Pemetaan Jurusan Teknik Geodesi dan Geomatika Fakultas Teknik Universitas Lampung**

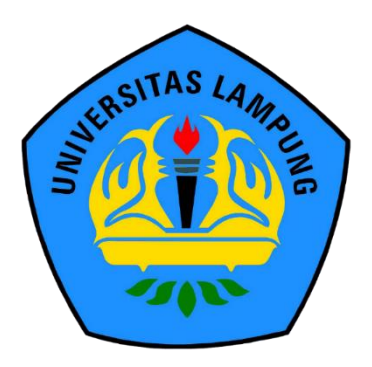

**FAKULTAS TEKNIK UNIVERSITAS LAMPUNG BANDAR LAMPUNG 2023**

### **ABSTRAK**

### **PERBANDINGAN HITUNGAN VOLUME TIMBUNAN** *MC***-100 TERHADAP DESAIN PADA PEMBANGUNAN RUAS JALAN TOL SIDOMULYO-KOTABARU LAMPUNG SELATAN**

#### **Oleh**

### **NANDA AULIA RAHMAN**

Pembangunan konstruksi jalan tol tidak lepas dari pekerjaan tanah (galian dan timbunan). Pekerjaan galian dan timbunan merupakan salah satu bagian terpenting dalam pengerjaan proyek jalan tol dan menjadi pendahulu sebelum dimulainya pekerjaan konstruksi, yaitu untuk menentukan elevasi rencana sebab elevasi di lapangan berbeda dengan elevasi rencana. Oleh karena itu, diperlukan proses pengerjaan galian atau timbunan untuk menyesuaikan elevasinya.

Dalam tugas akhir ini, dilakukan perbandingan hitungan volume timbunan mc-100 terhadap desain pada pembangunan ruas jalan tol Sidomulyo-Kotabaru Lampung Selatan. Perhitungan volume timbunan tanah menggunakan metode dua penampang atau metode melintang rata-rata.

Hasil dari tugas akhir ini, didapatkan jumlah volume timbunan dari perhitungan mc-0 terhadap mc-100 sebesar 326,289 m<sup>3</sup> dan mc-0 terhadap desain sebesar 323,66 m<sup>3</sup>, selisih hitungan volume timbunan mc-100 terhadap desain sebesar 2,629 m<sup>3</sup> yang merupakan volume timbunan mc-100 melebihi dari desain. Hasil dari nilai deviasi yang didapat pada perhitungan volume timbunan mc-100 terhadap desain sebesar 0,8057%, sedangkan acuan deviasi perusahaan sebesar < 3%. Dapat di simpulkan bahwah hasil hitungan volume mc-100 terhadap desain termasuk dalam kategori deviasi perusahaan.

Kata Kunci : Volume, Timbunan tanah, Mc-0, Mc-100, desain.

#### **ABSTRACT**

### **COMPARISON OF VOLUME CALCULATIONS OF MC-100 EMBANKMENT TO DESIGN IN THE CONSTRUCTION OF THE SIDOMULYO-KOTABARU TOLL ROAD SELATAN**

**By**

### **NANDA AULIA RAHMAN**

The construction of toll roads cannot be separated from earthworks (quarries and embankments). Excavation and embankment work is one of the most important parts of toll road project work and is a precursor before the commencement of construction work, namely to determine the planned elevation because the elevation on the ground is different from the planned elevation. Therefore, it is necessary to process excavation or embankment to adjust the elevation. In this final project, a comparison of the calculation of the mc-100 stockpile volume against the design for the construction of the Sidomulyo-Kotabaru South Lampung toll road is carried out. Calculation of the volume of landfill using the two-section method or the average cross-sectional method. The results of this final project, the total volume of embankment obtained from the calculation of mc-0 to mc-100 is 326.289 m<sup>3</sup> and mc-0 to design is 323.66 m<sup>3</sup>, the total comparison of the calculated volume of embankment mc-100 to design is 2.629  $m<sup>3</sup>$  which is the volume the mc-100's stockpile was beyond design. Th the deviation value obtained in the calculation of the mc-100 heap volume against the design is 0.8057%, while the company's reference standard deviation  $is < 3\%$ . It can be concluded that the mc-100 volume calculation results for the design are included in the standard deviation category.

Keywords: volume, landfill, Mc-0, Mc-100, design.

: PERBANDINGAN HITUNGAN VOLUME TIMBUNAN MC-100 TERHADAP DESAIN PADA PEMBANGUNAN RUAS JALAN TOL SIDOMULYO-KOTABARU LAMPUNG SELATAN

G

Nama Mahasiswa : Nanda Aulia Rahman

Nomor Pokok Mahasisw 1905061031

LANPIUNG

LAMPUNG UNIVERSITAS LAMPUN Judul Tugas Akhir

LAMPUNG UNIVERSITAS LAMPUI

**UNIVERSITAS** 

Program Studi

Fakultas

D3 Survey dan Pemetaan

: Teknik

### **MENYETUJUI**

1. Komisi Pembimbing

Pembimbing I

S.T Dr. Fairiyanto. NIP 197203022006041002

Eko Rahmadi...ST., M.T. NIP 197102102005011002

ш

AMPUNG

ING

Pembimbing

2. Mengetahu

Ketua Jurusan Geodesi Geomatika

 $2.55$ **JNIV** Ir. Fauzan Murdapa. **M.T., IPM.** 

NIP. 196410121

: Dr. Fajriyanto, S.T., M

LAMPUNG UNIVERSITAS LAMPUNG UNIVERSITAS LAMPUNG UNIVERSITAS LAMPUNG LAMPUNG UNIVERSITAS LAMPUNG UNIVERSITAS LAMPUNG UNIVERSITAS LAMPUNG

LAMPUNG UNIVERSITAS LAMPUNG UNIVERSITAS LAMPUNG UNIVERSITAS LAMPUNG

**UNIVERSITAS** 

LAMPUNG UNIVERSITAS LAMPUNG UNIVERSITAS LAMPUNG UNIVERSITAS

S LAMPUNG UNIVERSITA<br>S LAMPUNG UNIVERSITATI**m Penguji** UNIVERSITAS LAMPUNG UNIVERSITAS

LAMPUNG UNIVERSITAS LAMPUNG UNIVERSITAS LAMPUNG UNIVERSITAS LAMPUNG UNIVERSITAS LAMPUNG UNIVERSITAS LAMPUNG UNIVERSITAS LAMPUNG UNIVERSITAS LAMPUNG UNIVERSITAS LAMPUNG UNIVERSITAS LAMPUNG UNIVERSITAS LAMPUNG UNIVERSITAS LAMPUNG UNIVERSITAS

LAMPUNG UNIVERSITAS LAMPUNG UNIVERSITAS LAMPUNG UNIVERSITAS LAMPUNG UNIVERSITAS

S LAMPUNG UNIVERSITAS LAMPUNG UNIVERSITAS LAMPUNG UNIVERSITAS LAMPUNG UNIVERSITAS LAMPUNG

**MENGESAHKAN** 

AMPUNG UNIVER

SITAS LAMPUNG UNIVERSITAS LAMPUNG

UNIVERSITAS LAMPLING

**UNIVERSITAS LAMPUNG** 

**NG UNIVERSITAS LAMPUNG** 

**AMPUNG UNIVERSITAS LAMPUNG** 

**FRAITAS LAMPUNG UNIVERSITAS** 

**I INIVERSITAS LAMPUNG UNIVERSITAS LAM** 

INIVERSITAS LAMPUNG UNIVERSITAS

INIVERSITAS LAMPUNG UNIVERSITAS

**NIVERSITAS LAMPLING** 

**INIVERSITAS LAMPUNIS NIVERSITAS LAMPUNG** NIVERSITAS LAMPUNG **INIVERSITAS LAMPUNG** UNIVERSITAS LAMPUNG

UNIVERSITAS LAMPUNG

**AMELING** 

MPLING UNIVERSITAS LAMPUNG

Eko Rahmadi, S.T., M.T.

S.T., M.Sc.,

**RSITAS LAMPUNG** 

**ERSITAS LAMPUNG** 

**JERSITAS LAMPUNG** 

NUT LINIVERSITAS LA

RSIM

750928 200112 1 002

Tanggal Lulus Ujian Akhir: 31 Juli 2023

: Ir. Fauzan Murdapa, M.T., IPM.

kan Fakultas Teknik

UNIVERSITAS LAMPUNG

**VERSITAS LAMPUNG** 

**INIVERSITAS LAMPUNG** 

*ING UNIVERSITAS UNIP* 

**UNIVERSITAS LAMI** 

**LAMPUNG UNIVERSITAS LAMPUNG** 

**WPUNG UNIVERSITAS LAMPUNG UNIVERS** 

**S LAMPUNG UNIVERSITAS LAMPUNG UNIVERSITAS** 

MPUNG UNIVERSITAS LAMPUNG

UNG UNIVERSITAS LAMPUN

**MPUNG UNIVERSITAS LAMP** 

AMPUNG UNIVERSITAS LAN MPUNG UNIVERSITA

NG UNIVERSIT

**MPUNG UNIVERSITAS SLAMPUNG UNISekretaris** 

**S LAMPUNG UNIVERSITAS L SLAMPLING UNIVERSITAS L S LAMPUNG UNIVERSITAS** 

**SLAMPUNG UN Penguji** 

AS LAMPLING

AS LAMPUNG UNIVERSITAS

LAMPUNG UNIVERSITAS

**VG UNIVERSITAS LAMPUNG** 

Ketua AS LAMPUNG

## PERNYATAAN KEASLIAN HASIL KARYA

Penulis adalah NANDA AULIA RAHMAN dengan NPM 1905061031 dengan ini menyatakan bahwa apa yang tertulis dalam Tugas Akhir ini adalah hasil karya penulis berdasarkan pada pengetahuan dan informasi yang telah penulis dapatkan. karya ilmiah ini berisi material yang dibuat sendiri dengan hasil dari rujukan beberapa sumber lain seperti (buku dan jurnal) yang telah dipublikasikan sebelumnya atau dengan kata lain bukanlah hasil plagiat karya orang lain.

Demikian pernyataan ini penulis buat dan dapat dipertanggungjawabkan apabila di kemudian hari terdapat kecurangan dalam karya ini, maka penulis siap untuk mempertanggungjawabkannya.

> Bandar Lampung 23 Maret 2023 Yang membuat pernyataan

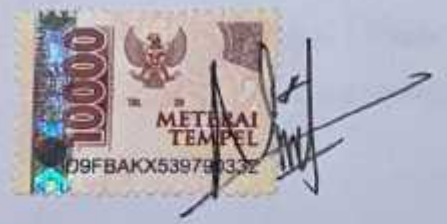

Nanda Aulia Rahman NPM 1905061031

### **RIWAYAT HIDUP**

Penulis dilahirkan di Kotabumi Lampung Utara pada tanggal 11 Maret 2000, anak ketujuh dari pasangan Bapak Syaidil Khodri dan Ibu Romsiah.

Jenjang akademis penulis dimulai dengan menyelesaikan pendidikan Sekolah Dasar di SDN 1 Talang Jembatan pada tahun 2012. Sekolah Menengah Pertama di SMPN 1 Kotabumi pada tahun 2015. Sekolah Menengah Atas di SMAN 4 Kotabumi dengan jurusan Ilmu Pengetahuan Alam pada tahun 2018.

Pada tahun 2019 penulis terdaftar sebagai mahasiswa program studi D3 Teknik Survey dan Pemetaan, Fakultas Teknik, Universitas Lampung. Selama menjadi mahasiswa sudah banyak hal penulis lakukan salah satunya kerja praktik. Penulis melaksanakan kerja praktik di Badan Pertanahan Nasional (BPN) Way Kanan dalam Program Pendaftaran Tanah Sistematis Lengkap (PTSL) di mulai dari bulan April 2023 sampai Juni 2023. Penulis juga mengerjakan tugas akhir dengan judul "Perbandingan Hitungan Volume Timbunan Mc-100 Terhadap Desain Pada Pembangunan Ruas Jalan Tol Sidomulyo-Kotabaru Lampung Selatan" 2023.

### **MOTTO**

"Jika Allah tidak mengabulkan doamu percayalah Allah Akan memberi yang terbaik untukmu."

(Nabi Muhammad SAW)

"Kalau kamu ingin menjadi pribadi yang maju, kamu harus pandai mengenal apa yang terjadi, pandai melihat, mendengar, dan pandai menganalisis."

(Soeharto)

Tidak ada kesuksesan tanpa kerja keras, tidak ada keberhasilan tanpa kegagalan,

dan tidak ada kemudahan tanpa doa.

(Penulis)

### **PERSEMBAHAN**

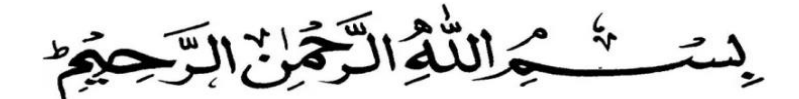

Puji syukur kepada Allah SWT atas segala nikmat yang telah diberikan selama penyelesaian Tugas Akhir ini. Segala bentuk pertolongan, kemudahan, serta "*Alhamdulillahi rabbil 'alamin".*

Untuk kedua orang tuaku yang telah memberi kasih sayang, selalu mendoakan diriku dalam segala urusan.

Untuk kakakku yang telah memberikan kasih sayang serta bantuan moril dan materil.

Untuk sahabat dan teman-teman seperjuangan yang telah memberikan bantuan dan masukan-masukan.

### **SANWACANA**

Puji dan syukur kehadirat Allah SWT Yang Maha Esa yang telah melimpahkan segala rahmat dan hidayah-Nya berupa kesehatan dan kelancaran, sehingga penulis dapat melaksanakan dan menyelesaikan Tugas Akhir yang berjudul "Perbandingan Hitungan Volume Timbunan Mc-100 Terhadap Desain Pada Pembuatan Jalan Tol Sidomulyo-Kotabaru Lampung Selatan" dengan baik dan lancar. Tugas Akhir ini disusun dengan sedemikian rupa untuk melengkapi salah satu syarat dalam menyelesaikan mata kuliah Tugas Akhir.

Dalam penyusunan Tugas Akhir ini, penulis tidak luput bantuan serta masukanmasukan dan bimbingan dari berbagai pihak. Oleh karena itu penulis mengucapkan banyak berterima kasih kepada:

- 1. Bapak Dr.Eng.Ir. Helmy Fitriawan,S.T.,M.Sc. selaku Dekan Fakultas Teknik.
- 2. Bapak Ir. Fauzan Murdapa, M.T., IPM., selaku Ketua Jurusan Teknik Geodesi dan Geomatika Universitas Lampung serta sebagai dosen penguji Tugas Akhir yang telah memberikan masukan dan arahan selama penyusunan Tugas Akhir.
- 3. Bapak Dr. Fajriyanto, S.T., M.T. selaku dosen pembimbing I yang mengarahkan dan membimbing selama penyusunan Tugas Akhir.
- 4. Bapak Eko Rahmadi,.S.T., M.T selaku dosen pembimbing II yang mengarahkan dan membimbing selama pengusunan Tugas Akhir.
- 5. Bapak Abdul Basit Amd.T selaku selaku pembimbing lapangan yang telah memberi masukan dalam pembuatan Tugas Akhir.
- 6. Kedua orang tuaku bapak Syaidil dan Ibu Romsiah, yang selalu memberikan doa, dukungan. Terimakasih untuk segala pengorbanan yang tak terhingga.
- 7. Sahabat "Rainbow" yang banyak membantu dan memberikan semangat.
- 8. Teman-teman seperjuangan dan seluruh anggatan 19 yang telah membantu dan memberikan semangat dalam mengerjakan Tugas Akhir.

Penulis berharap semoga laporan Tugas Akhir ini dapat berguna dan bermanfaat bagi kita semua.

Lampung Utara, 7 Februari 2023

Nanda Aulia Rahman

## **DAFTAR ISI**

<span id="page-12-0"></span>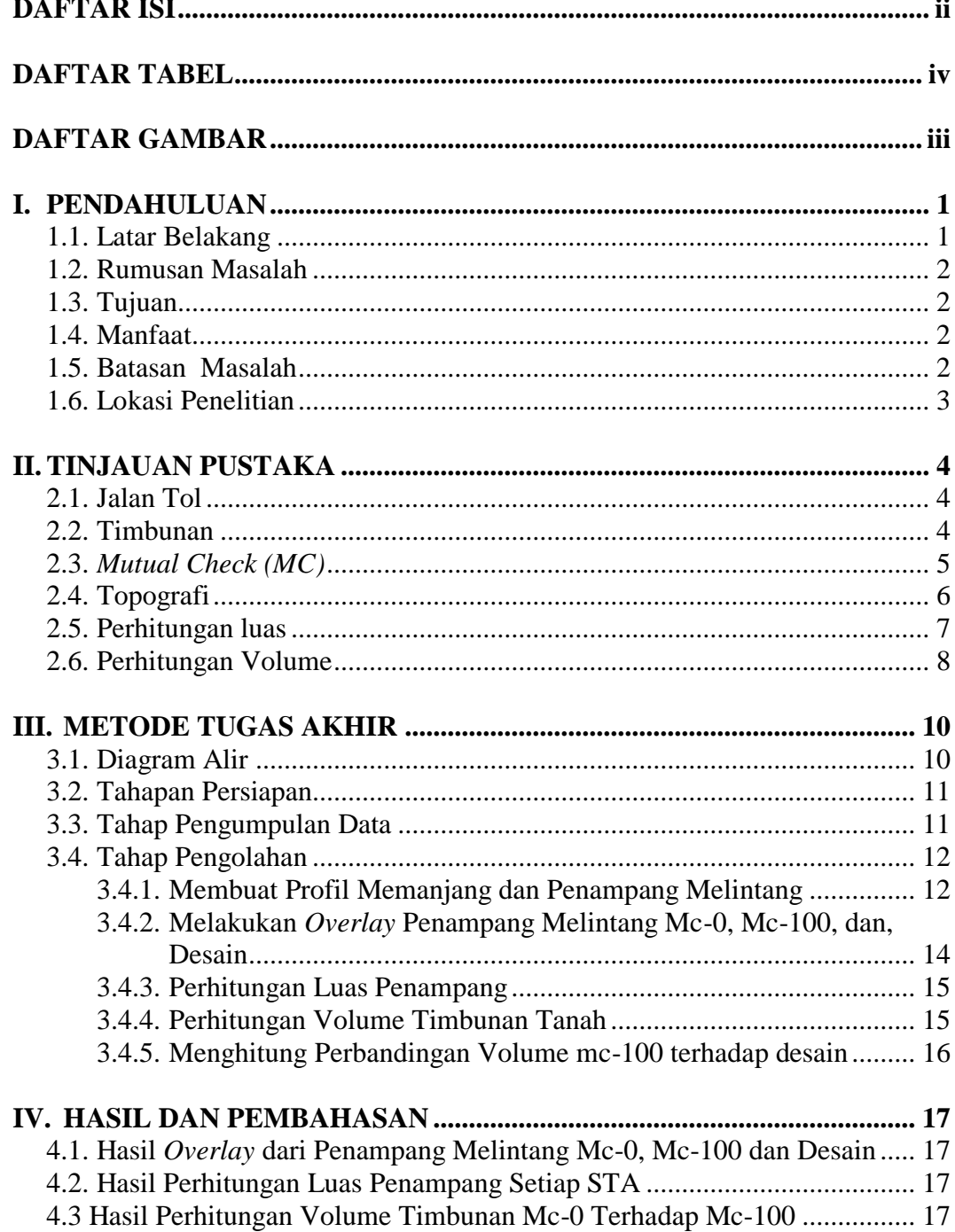

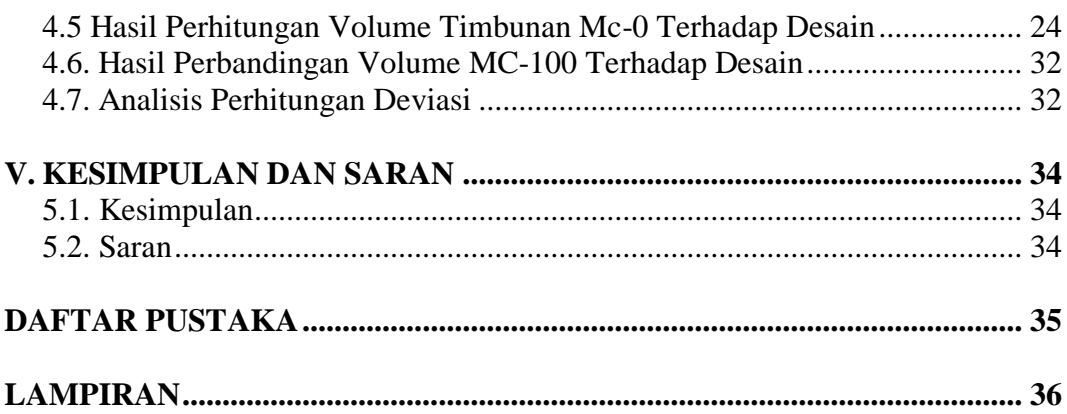

## **DAFTAR TABEL**

<span id="page-14-0"></span>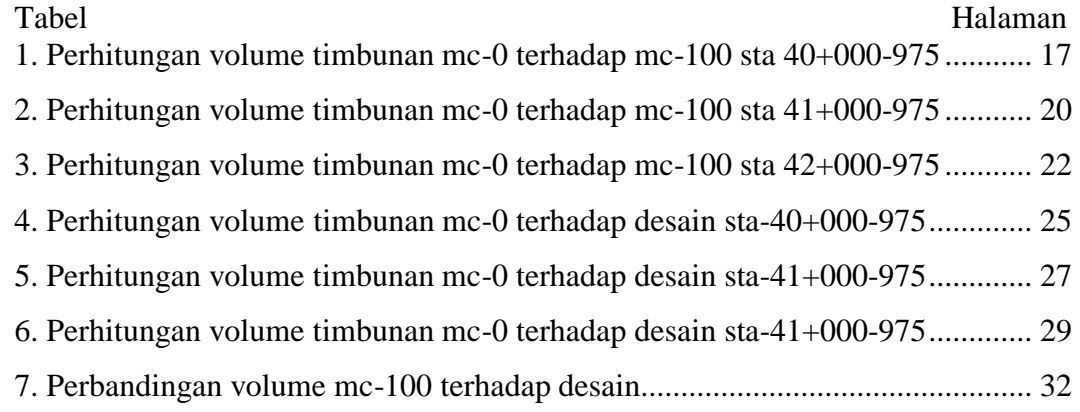

 $\ddot{\phantom{a}}$ 

## **DAFTAR GAMBAR**

<span id="page-15-0"></span>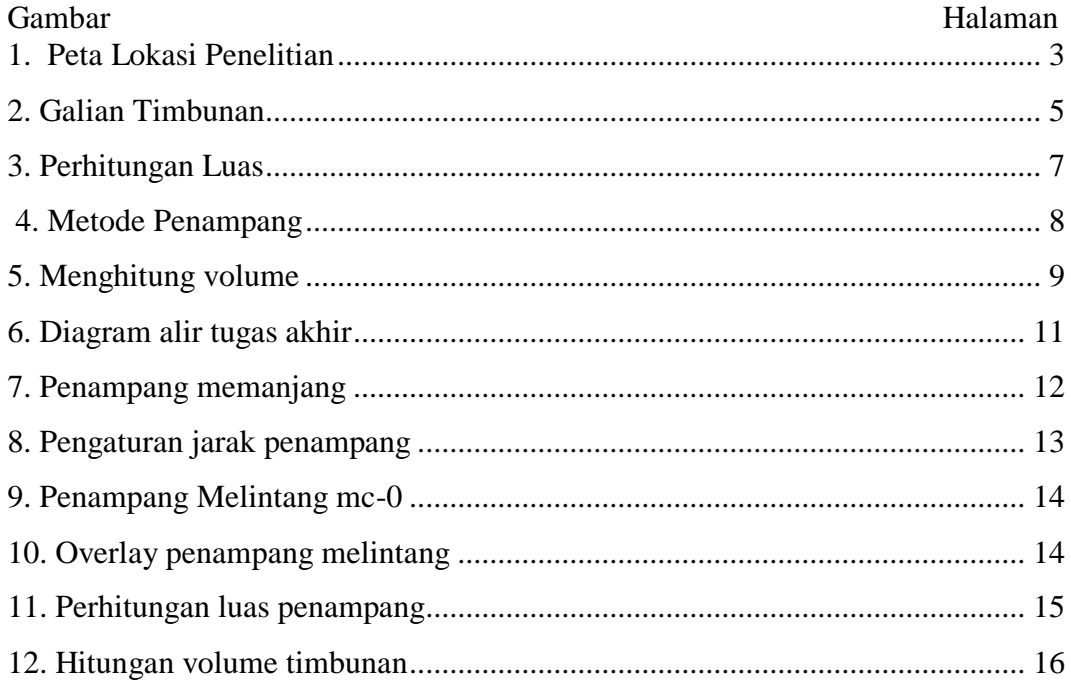

### **I. PENDAHULUAN**

#### <span id="page-16-1"></span><span id="page-16-0"></span>**1.1.Latar Belakang**

Jalan tol atau di Indonesia disebut jalan bebas hambatan merupakan suatu jalan yang dikhususkan untuk kendaraan roda empat atau lebih bertujuan untuk mempersingkat jarak waktu tempuh dari satu tempat ke tempat lain. Secara umum jalan tol di Indonesia telah menetapkan batas kecepatan izin kendaraan yang di atur dalam PM Hub 111/2015 yaitu 40 km/jam untuk tol dalam kota dan 60 km/jam – 100 km/jam untuk tol luar kota (Mauliza dkk, 2019). Jalan tol Terbanggi Besar – Bakauheni adalah jalan tol sepanjang 140 km. Pembangunan Jalan Tol ini dibangun tujuan meningkatkan aksebilitas dan kapasitas jaringan jalan dalam melayani lalu lintas di koridor Trans Sumatra.

Timbunan merupakan salah satu bagian terpenting dalam pengerjaan proyek Jalan Tol. Banyak proyek pengukuran yang pekerjaan intinya adalah perhitungan dan pembuatan timbunan di lapangan dan di lakukan dalam skala besar. Untuk itu penulis melakukan perbandingan hitungan volume timbunan mc-100 terhadap desain pada pembangunan ruas jalan tol trans Lampung area Sidomulyo-Kotabaru Lampung Selatan.

Perencanaan perbandingan hitungan volume timbunan mc-100 terhadap desain pada Tugas Akhir ini menggunakan data hasil survei atau data mc-0, mc-100 dan data desain. Data tersebut kemudian diolah secara manual dengan menggunakan bantuan aplikasi *AutoCad Civil 3D 2013* dan *Microsoft Excel 2019* dengan menghitung hasil dari jarak atau interval terhadap rata-rata luasan area hasil potongan penampang melintang.

Hasil akhir dari penelitian ini dapat menyajikan data perbandingan hitungan volume timbunan antara data mc-100 terhadap data desain.

#### <span id="page-17-0"></span>**1.2.Rumusan Masalah**

Rumusan masalah dari penelitian ini adalah sebagai berikut:

- a. Menghitung volume timbunan pada pembuatan jalan tol. Data yang digunakan adalah data mc-0 mc-100 dan desain.
- b. Membandingkan volume mc-100 dengan data desain.

### <span id="page-17-1"></span>**1.3.Tujuan**

Tujuan dari kegiatan Tugas Akhir ini adalah menghitung selisih perhitungan volume dari data Mc-0 terhadap data Mc-100 timbunan dan perhitungan volume dari data Mc-0 terhadap data desain pada pembuatan jalan tol Sidomulyo-Kotabaru.

### <span id="page-17-2"></span>**1.4.Manfaat**

Berdasarkan tujuan penulis berharap dapat menyajikan volume timbunan data antara mc-100 terhadap desain sehingga dapat memberikan hasil perhitungan volume yang sesuai dengan di lapangan.

### <span id="page-17-3"></span>**1.5.Batasan Masalah**

Adapun batasan masalah dalam penelitian ini adalah sebagai berikut:

- 1. Melakukan perhitungan volume timbunan dengan data situasi jalan tol Sidomulyo-Kotabaru.
- 2. Perhitungan volume timbunan menggunakan metode *cross long*
- 3. Pengolahan data menggunakan *software Autocad Civil 3D 2013* dan *Microsoft Exel 2019*.

### <span id="page-18-0"></span>**1.6.Lokasi Penelitian**

Lokasi kegiatan Tugas Akhir ini berada di ruas jalan tol Sidomulyo-Kotabaru Lampung Selatan

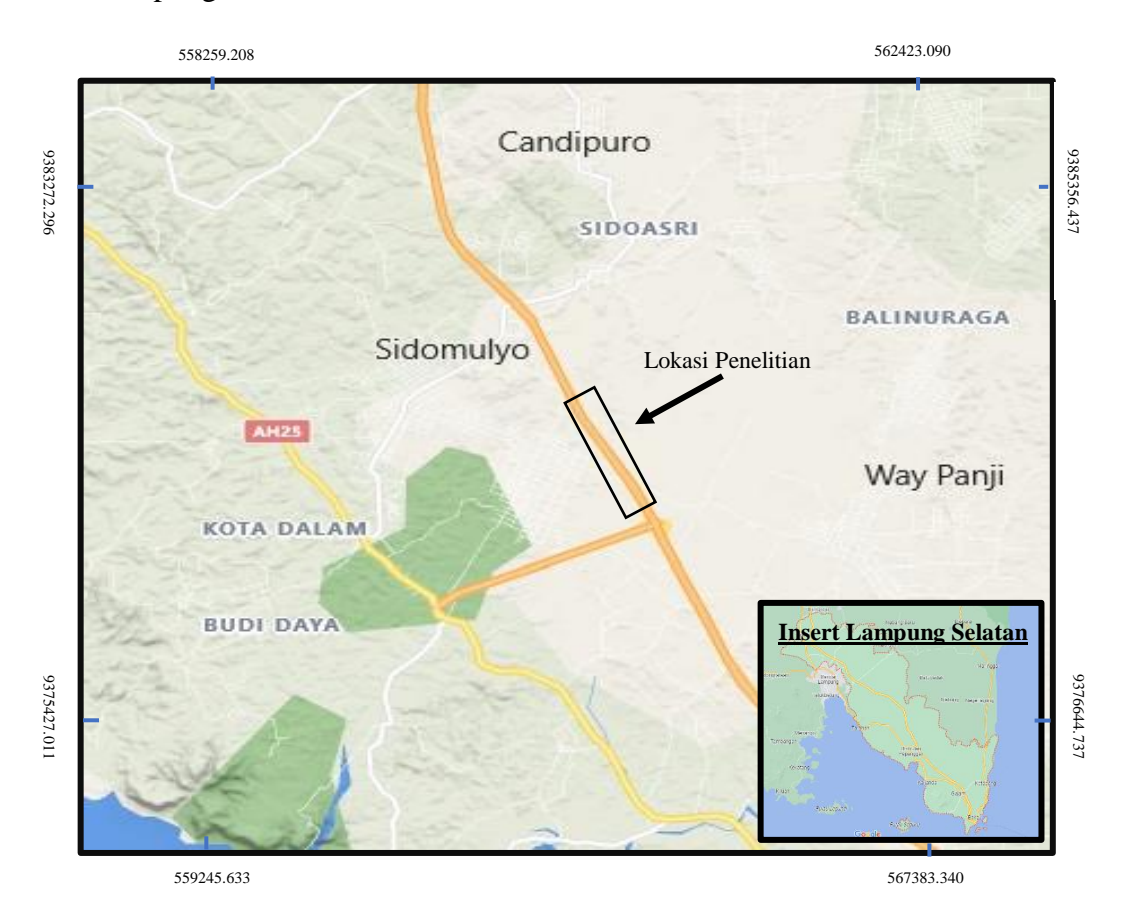

<span id="page-18-1"></span>Gambar 1. Peta Lokasi Penelitian (sumber google maps)

### **II. TINJAUAN PUSTAKA**

### <span id="page-19-1"></span><span id="page-19-0"></span>**2.1.Jalan Tol**

Menurut Peraturan Pemerintah Republik Indonesia Nomor: 15 Pasal 1 Tahun 2005 Tentang jalan tol bahwa jalan tol adalah jalan umum yang merupakan bagian sistem jaringan jalan dan sebagai jalan nasional yang penggunanya diwajibkan membayar tol. Jalan tol sering disebut juga sebagai jalan bebas hambatan. Penyelenggaraan jalan tol dimaksudkan untuk memperlancar lalu lintas di daerah yang telah berkembang, meningkatkan hasil guna dan daya guna pelayanan distribusi barang dan jasa guna menunjang peningkatan pertumbuhan ekonomi, dan meringankan beban dana pemerintah melalui partisipasi penggunaan jalan serta meningkatkan pemerataan hasil pembangunan dan keadilan

Pengguna jalan tol wajib membayar tarif jalan tol yang di tetapkan guna untuk pengembalian investasi, pemeliharaan, dan pengembangan jalan tol. Sebenarnya yang membutuhkan jalan tol adalah masyarakat yang berfikir rasional bukan semata-mata inisiatif pemerintah dan investor. Tidak semua pengguna jalan harus melalui jalan tol, karena jalan tol merupakan alternatif lintas jalan umum kendaraan roda 4 atau lebih yang ada. Keberadaan jalan tol diharapkan dapat mengurangi beban lalu lintas, kemacetan yang terjadi di jalan umum, dan mengurangi polusi udara akibat kendaraan yang bergerak lambat atau mesin hidup dalam kondisi kendaaraan berhenti (Yana dan Swijana, 2007).

### <span id="page-19-2"></span>**2.2.Timbunan**

Timbunan atau yang sering disebut (*fill*) adalah bagian yang sangat penting baik pada pekerjaan pembuatan jalan, bangunan, dan bendungan.

Timbunan merupakan pekerjaan menimbun tanah untuk keperluan suatu pekerjaan yang bertujuan untuk mendapatkan elevasi yang sesuai dengan yang di rencanakan.

Pada suatu proyek konstruksi pekerjaan timbunan tanah (*fill)* hampir tidak pernah dapat dihindarkan. Hal itu diakibatkan adanya perbedaan permukaan tanah asli dengan permukaan tanah rencana proyek yang disebabkan topografi daerah yang berbeda-beda.

Dalam hal ini timbunan perlu diperhitungkan secara seksama sehingga biaya pekerjaan konstruksi dapat diperkirakan dan lebih ekonomis. Volume timbunan dapat diperoleh melalui perkalian luas kali panjang dengan berdimensi volume m<sup>3</sup> (meter kubik). Timbunan untuk keperluan perencanaan diperoleh melalui luas rata-rata timbunan didua buah profil melintang yang dikalikan dengan jarak antara kedua profil melintang tersebut. Perhitungan timbunan dapat dilakukan dengan menggunakan peta situasi dengan metode profil melintang sepanjang jalur pengerjaan atau metode *cross long* yang meninjau timbunan dari tampak atas dan menghitung selisih elevasi terhadap ketinggian proyek ditempat (Majid, 2020).

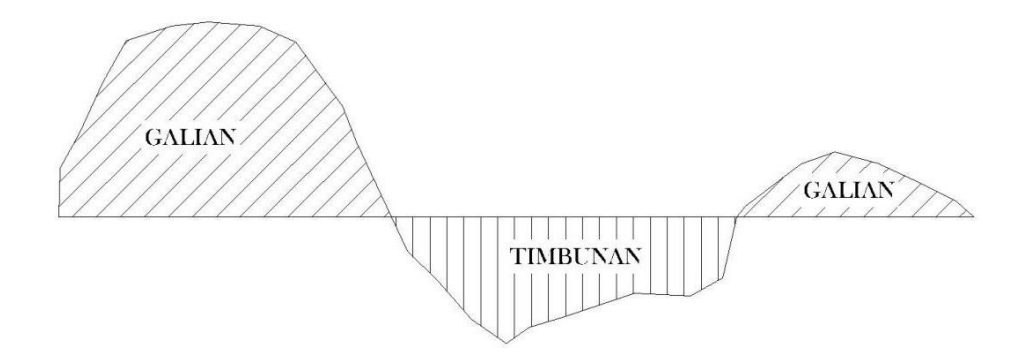

Gambar 2. Galian Timbunan (Majid, 2020)

### <span id="page-20-0"></span>**2.3.***Mutual Check (MC)*

Pengukuran *Mutual Check (MC)* merupakan pekerjaan survey yang dilakukan oleh surveyor di lapangan secara terstruktur dan detail selama periode pekerjaan berlangsung. Data yang dikumpulkan berupa data koordinat X atau

absis, koordinat Y atau ordinat, dan Z atau elevasi serta keterangan lainnya. Pekerjaan ini dilakukan guna untuk mengetahui dan membandingkan data yang ada di lapangan dengan data rencana kerja. Tujuan dari pekerjaan ini adalah apabila terdapat perbedaan antara data lapangan dengan data rencana kerja, maka dapat dilakukan penanganan secara efektif dan efisien sesuai dengan kebutuhan.

Terdapat beberapa sebutan dalam pengukuran *mutual check* yaitu *mutual check* awal atau biasa yang disebut MC-0 merupakan kegiatan pra kerja sebelum dilakukan pekerjaan proyek dimulai. *Mutual check* akhir atau yang disebut MC-100 merupakan pengukuran kembali volume item pekerjaan dan disesuaikan antara gambar rencana dengan kondisi lapangan. MC-100 mencakup laporan setiap jenis item uraian pekerjaan yang diketahui dengan berita acara serah terima lapangan (BA MC 100%), berita acara pemeriksaan lapangan bersama (MC 100%), *Schedule*, dan Rekap MC 100%.

### <span id="page-21-0"></span>**2.4.Topografi**

Topografi (berasal dari kata "*topos*" yang berarti tempat dan "*grapho*" yang berarti menulis) merupakan studi tentang bentuk permukaan bumi dan benda langit lain seperti planet, bulan, dan asteroid. Hal itu juga termasuk penggambarannya di peta. Ada dua teknik dalam pengukuran topografi ini,yaitu survey secara langsung atau lebih dikenal survey topografi dan penginderaan jarak jauh (*remote sensing*). Survei topografi merupakan suatu metode untuk menentukan posisi tanda-tanda (*features*) buatan manusia maupun alamiah di permukaan tanah. Survei topografi dapat digunakan untuk menentukan konfigurasi medan (*terrain*).

Pengukuran topografi juga dilakukan di bidang pekerjaan penggalian dan penimbunan tanah. Penggalian dan penimbunan tanah merupakan salah satu bidang pekerjaan yang erat kaitannya dengan perhitungan volume. Perhitungan volume menjadi sangat penting dalam bidang tersebut karena berhubungan dengan volume tanah yang dibutuhkan untuk digali atau

ditimbun berdasarkan rencana proyek. Volume tanah yang dimaksud disini adalah apabila ingin menggali atau menimbun tanah pada suatu tempat (*cut and fill*) atau untuk menghitung material (bahan) galian yang sifatnya padat (Yuwono, 2013).

Keadaan topografi adalah keadaan yang menggambarkan kemiringan lahan, atau kontur lahan, semakin besar kontur lahan berarti lahan tersebut memiliki kemiringan lereng yang semakin besar. Lahan yang baik untuk dijadikan sebagai pembangunan konstruksi adalah lahan yang relatif landai, memiliki kemiringan lereng yang kecil, sehingga mempunyai faktor keamanan konstruksi yang baik. Topografi pada daerah dataran, berbukit, dan pegunungan sangat berhubungan dengan kemiringan lereng serta beda tinggi.

#### <span id="page-22-0"></span>**2.5.Perhitungan luas**

Volume tanah antara dua penampang *cross section* dapat dihitung apabila luas dari tampang-tampang tersebut diketahui terlebih dahulu. Luas konstruksi yang bersifat memanjang dengan bentuk tampang yang seragam dan lebar formasi serta kemiringan sisi timbunan yang konstan dapat ditentukan dengan rumus-rumus yang telah disederhanakan sehingga perhitungannya lebih mudah dan cepat. Rumus perhitungan luas penampang dinyatakan dengan persamaan rumus sebagai berikut:

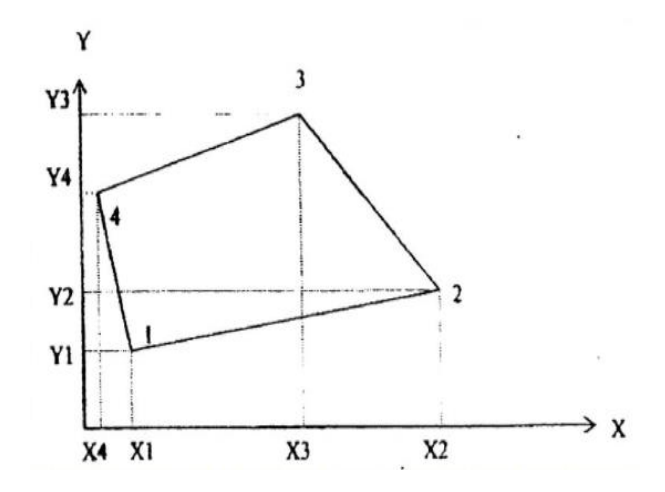

Gambar 3. Perhitungan Luas (Rosida dkk, 2013)

 $\mathfrak{D}$ 

#### <span id="page-23-0"></span>**2.6.Perhitungan Volume**

Dalam survei rekayasa, volume tanah adalah suatu perhitungan seberapa banyak ruang yang bisa di tempati dalam suatu objek, seperti halnya pada penanggulangan sepanjang aliran sungai, galian dan timbunan pada rencana irigasi, jalan raya, dan lain-lain. Tanah harus digali dan ditimbun ke tempat lain atau sebaliknya. Dalam menentukan volume timbunan satuan yang biasa digunakan adalah feet kubik (ft<sup>3</sup>), *yard* kubik (yd<sup>3</sup>) dan meter kubik (m<sup>3</sup>) dipakai dalam hitungan pengukuran volume tanah, walaupun yard kubik adalah satuan yang paling umum dalam pekerjaan tanah  $1yd^3 = 27 ft^3$ , 1 m<sup>3</sup> = 35,315 ft<sup>3</sup>. Biasanya di indonesia menggunakan meter kubik (m<sup>3</sup>) sebagai satuan dalam menentukan jumlah volume (Iskandar, 2008).

Pada dasarnya terdapat beberapa metode dalam menghitung volume tanah diantaranya metode 2 penampang. Prinsip hitungan volume dengan menggunakan metode 2 Penampang adalah luasan (A1 dan A2) dikalikan dengan wakil tinggi atau jarak (d). Volume tanah antara dua penampang (*croos section)* dapat dihitung apabila luas dari tampang-tampang tersebut diketahui terlebih dahulu. Berikut gambar penampang melintang:

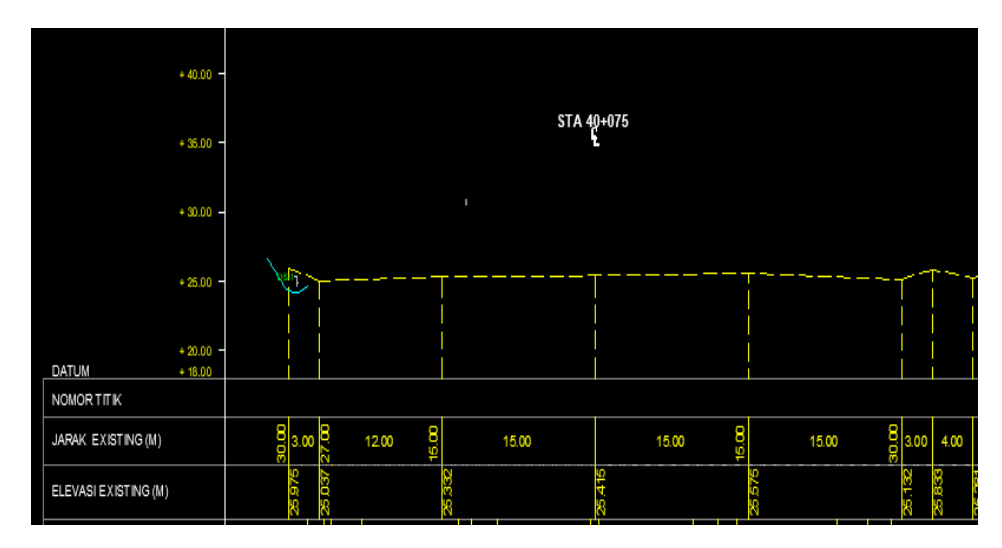

<span id="page-23-1"></span>Gambar 4. Metode Penampang (*croos Section)*

Pada dasarnya prinsip perhitungan volume dengan menggunakan metode melintang (*croos section*) dengan jarak rata-rata ini digunakan untuk perhitungan volume yang memiliki tampang irisan yang hampir sama antara  $A1, A2, A3, \ldots$ ..........  $An-1, An$  dengan jarak irisan yang berbeda-beda yang dinyatakan dengan  $A1, A2, A3$  dan seterusnya. Rumus perhitungan volumenya dinyatakan dengan persamaan sebagai berikut:

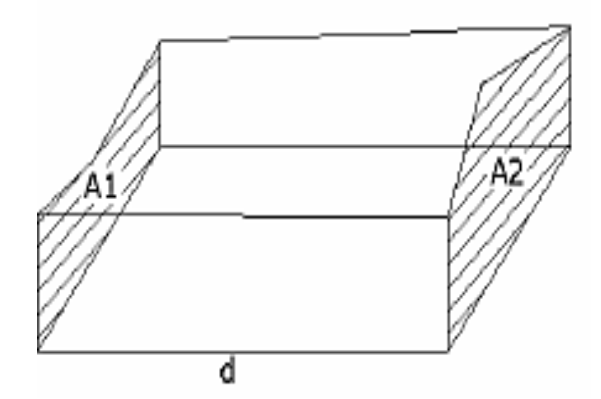

Gambar 5. Menghitung volume (Yuwono, 2013)

 = ( A1+A2 ) ….……………………………… …………(2) 2

Keterangan :

 $V = Volume$ 

 $A1 =$ luas penampang 1 (luas area 1)

 $A2$  = luas penampang 2 (luas area 2)

 $d =$  jarak antar penampang 1 dan 2.

### **III. METODE TUGAS AKHIR**

### <span id="page-25-1"></span><span id="page-25-0"></span>**3.1.Diagram Alir**

Alur kegiatan tugas akhir merupakan segala bentuk susunan kegiatan atau langkah-langkah pelaksanaan kegiatan tugas akhir yang dimulai dari pengumpulan data kemudian dibuat penampang-penampang untuk mendapatkan luas penampang tersebut. Dari hasil luas penampang tersebut barulah dapat menghitung volume timbunan. Berikut diagram alur penelitian yang dilakukan:

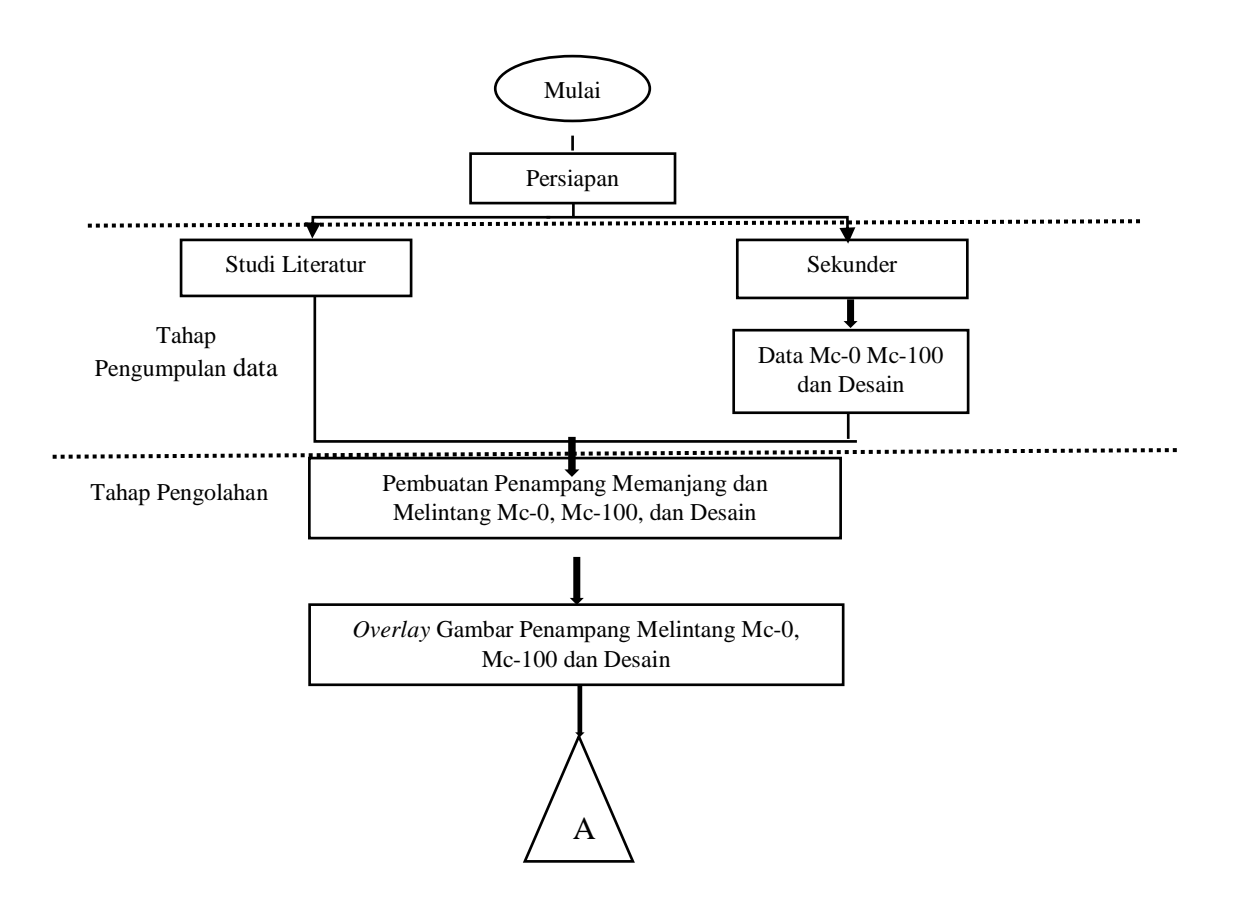

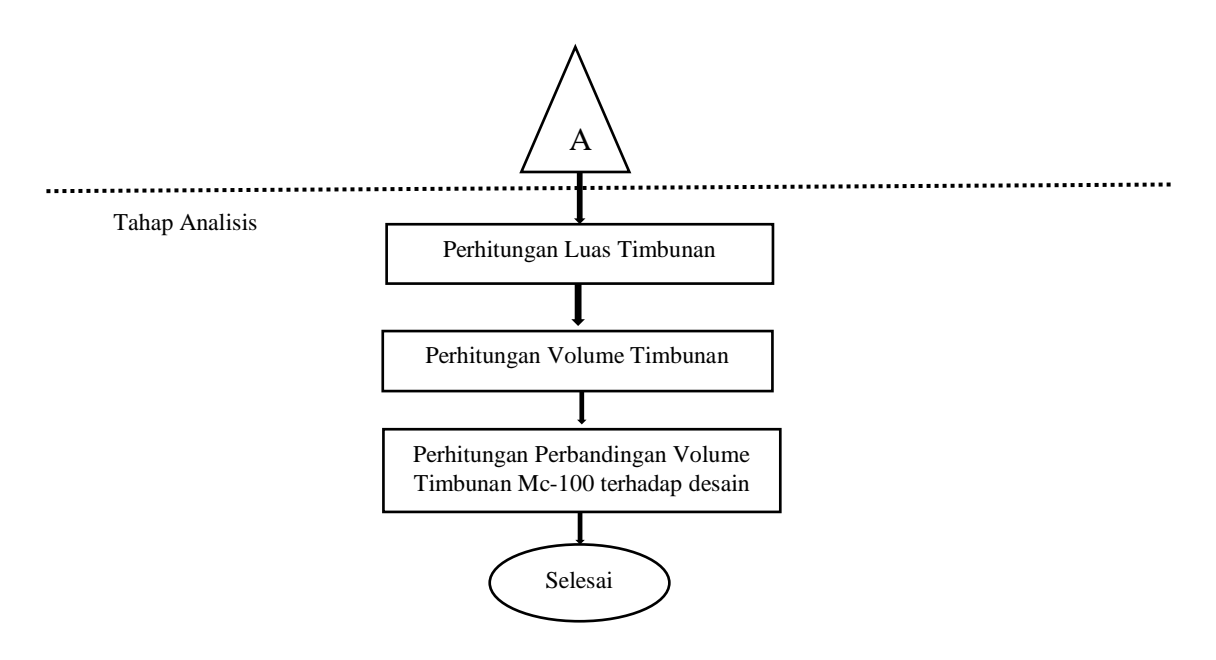

Gambar 6. Diagram alir tugas akhir

### <span id="page-26-0"></span>**3.2. Tahapan Persiapan**

Tahap persiapan merupakan persiapan alat dan bahan yang digunakan da kegiatan tugas akhir ini adalah:

- 1. Perangkat Keras
	- a) 1 Unit Laptop Asus
	- b) 1 Unit printer Epson
- 2. Perangkat Lunak
	- *a) Autocad Civil 3D 2013*
	- *b) Micrsoft Excel 2019*
	- *c) Microsoft word 2019*
	- *d) Microsoft Power Point 2019*

### <span id="page-26-1"></span>**3.3.Tahap Pengumpulan Data**

Pelaksanaan kegiatan Tugas Akhir ini memerlukan beberapa data sebagai pendukung dalam kegiatan ini. Tujuan dari kegiatan ini yaitu untuk menghitung volume timbunan. Dalam penelitian ini data yang di dapat yaitu data sekunder. Data sekunder yang di dapat oleh peneliti dari perusahaan

berupa data Mc-0, Mc-100 dan data Desain timbunan pada pembangunan ruas jalan tol Sidomulyo-Kotabaru Lampung Selatan.

### <span id="page-27-0"></span>**3.4.Tahap Pengolahan**

Tahap ini merupakan tahap perhitungan volume timbunan dengan menggunakan *software AutoCad 3D 2013* dan *MS. Excel 2019* dengan diawali oleh beberapa tahapan yang diantaranya adalah:

### **3.4.1. Membuat Profil Memanjang dan Penampang Melintang**

<span id="page-27-1"></span>Pembuatan profil penampang memanjang (*long section*) merupakan kegiatan memindahkan sejumlah data hasil ukuran yang telah diukur ke atas media dengan aplikasi *AutoCad Civil 3D*. Penggambaran penampang memanjang dilakukan dengan cara membuat *centerline* atau as jalan sepanjang rencana pekerjaan timbunan yang akan dilakukan. Dari hasil penggambaran penampang memanjang menyajikan ketingian atau elevasi dari setiap *centerline* atau jarak. Berikut gambar penampang memanjang:

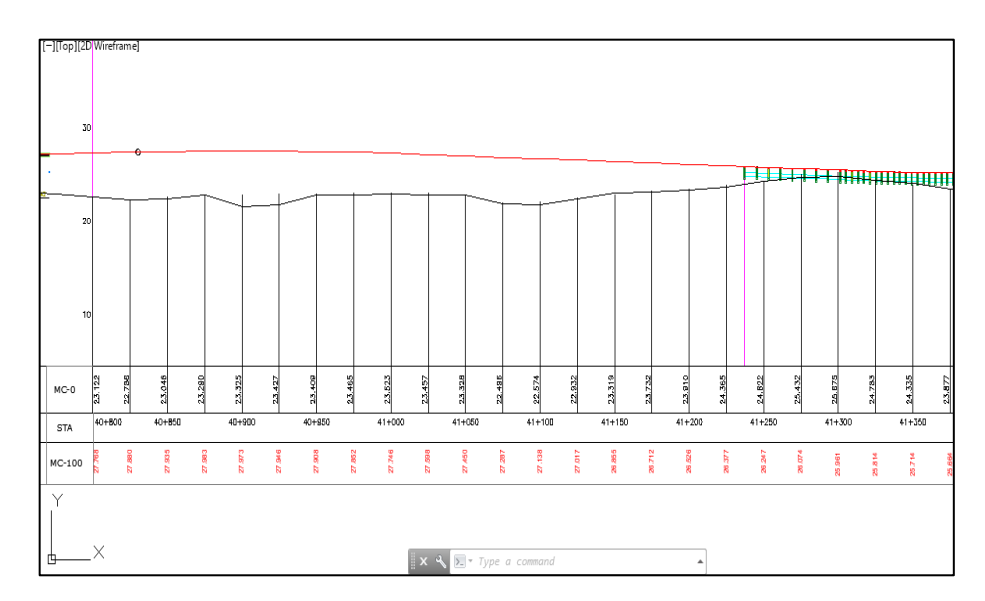

<span id="page-27-2"></span>Gambar 7. Penampang memanjang

Setelah pembuatan profil memanjang selanjutnya pembuatan penampang melintang (*cross section*) dengan memotong tegak lurus dari titik profil memanjang guna untuk mengetahui elevasi tanah, baik untuk digali maupun untuk ditimbun. Pembuatan penampang melintang diawali membuat (*simple line)* yang berisikan data (*surface)* dan lainnya dengan memberi nama *long*.

Proses selanjutnya membuat (*simple line creation methods)*. Dalam pembuatan *simple line creation methods* yang perlu di perhatikan adalah pengaturan jarak panjang antar (*cross section)* yang akan dibuat. Dalam hal ini jarak tiap antar tiap penampang melintang dibuat per 25 m.

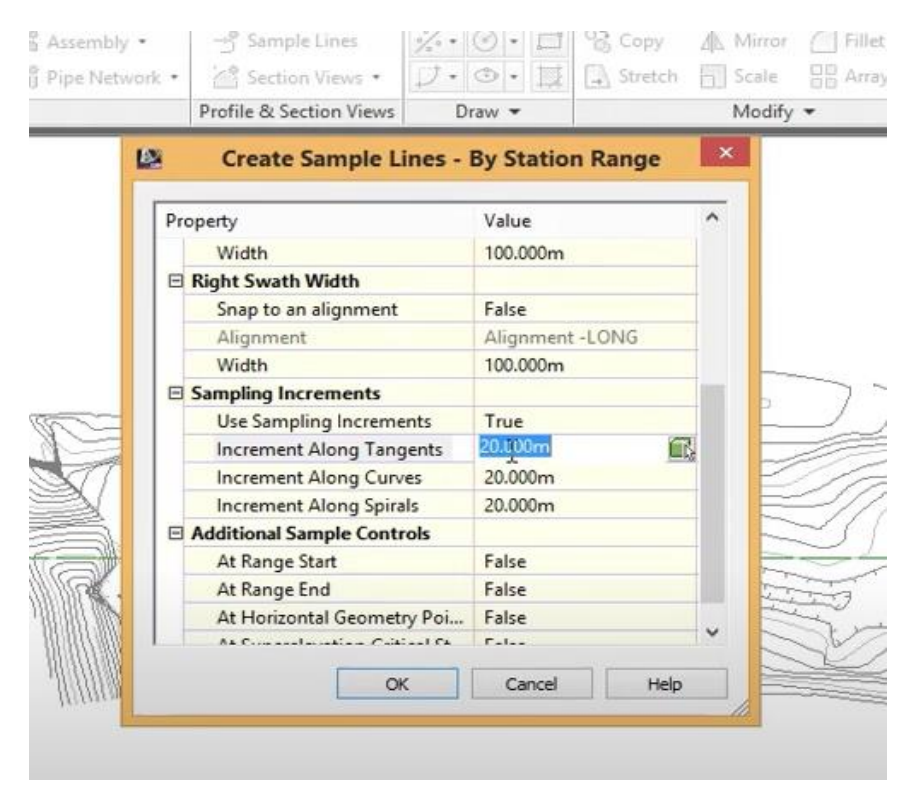

Gambar 8. Pengaturan jarak penampang

<span id="page-28-0"></span>Jika (*simpe line)* telah muncul pada halaman (*Autocad Civil 3D)*, pilih (*section views)*. Berikut gambar penampang melintang:

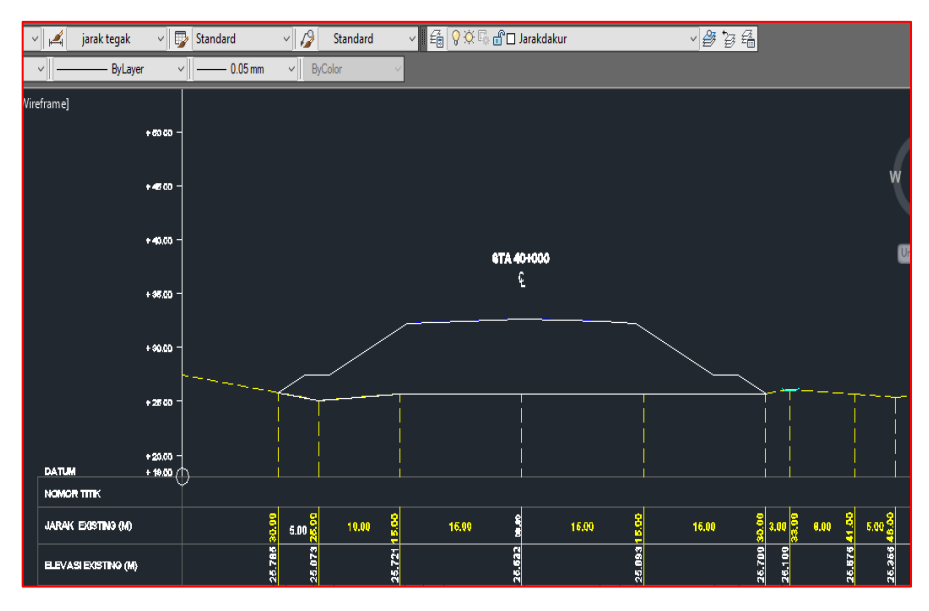

<span id="page-29-1"></span>Gambar 9. Penampang Melintang mc-0

# <span id="page-29-0"></span>**3.4.2. Melakukan** *Overlay* **Penampang Melintang Mc-0, Mc-100, dan, Desain**

*Overlay* merupakan proses penyatuan dua atau lebih data yang berbeda. Pada kegiatan ini data yang yang disatukan yaitu penampang mc-0, penampang mc-100 dan desain. Berikut gambar *overlay* penampang melintang:

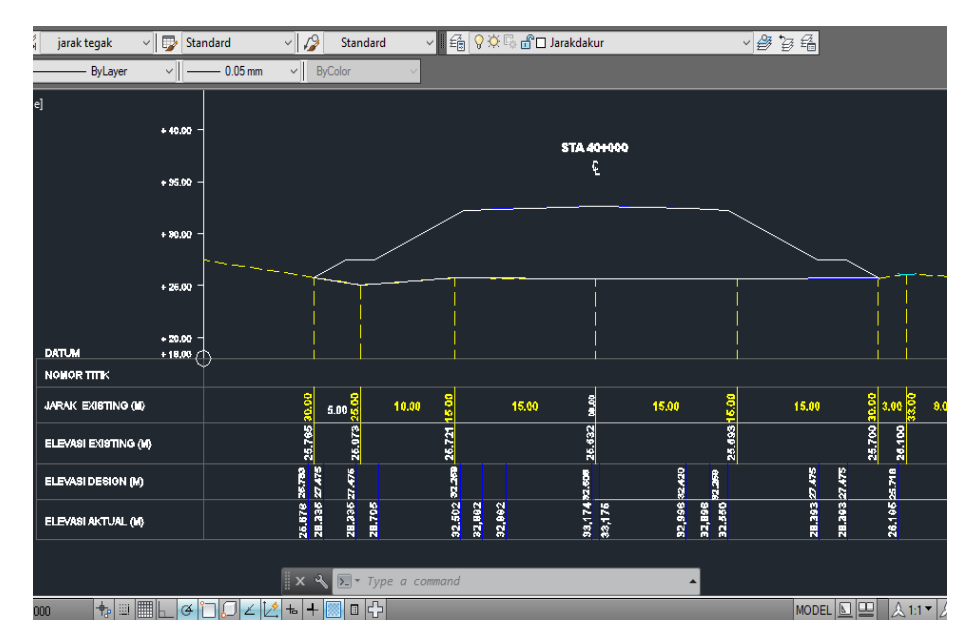

<span id="page-29-2"></span>Gambar 10. *Overlay* penampang melintang

#### <span id="page-30-0"></span>**3.4.3. Perhitungan Luas Penampang**

Perhitungan volume timbunan tanah antara dua penampang dapat dihitung apabila luas dari tiap penampang telah diketahui terlebih dahulu. Perhitungan luas penampang dapat dihitung setelah penampang dari mc-0, mc-100 dan gambar desain telah di *overlay* menjadi satu. Untuk perhitungan luas penampang dilakukan dengan aplikasi *MS. Excel 2019* dengan rumus (1). Berikut merupakan proses perhitungan proses luasan:

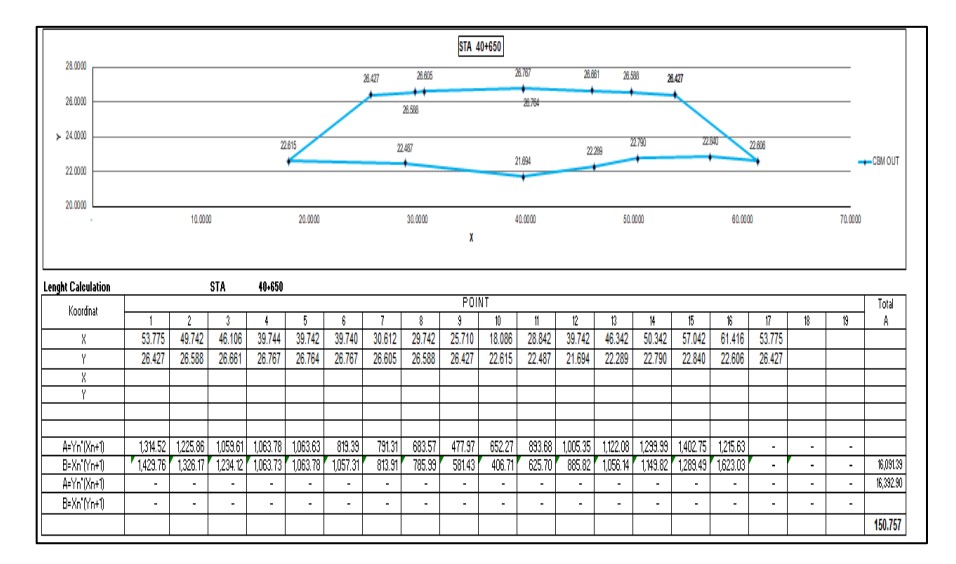

<span id="page-30-2"></span>Gambar 11. Perhitungan luas penampang

#### <span id="page-30-1"></span>**3.4.4. Perhitungan Volume Timbunan Tanah**

Setelah melakukan perhitungan luas dua penampang timbunaan maka dilakukan perhitungan volume timbunan, Metode perhitungan volume timbunan yang digunakan adalah metode 2 penampang (*cross section*) yaitu perhitungan volume dengan menghitung jarak tiap potongan dikali dengan rata-rata luasan area hasil potongan. Perhitungan volume timbunan dihitung menggunakan aplikasi *Microsoft Excel 2019* dengan menggunakan rumus (2). Berikut merupakan proses perhitungan volume:

| 7  |                | timbunan mc-100 sta 40 |           |                                         |                  |                    |
|----|----------------|------------------------|-----------|-----------------------------------------|------------------|--------------------|
| 8  |                |                        |           |                                         |                  |                    |
| 9  |                |                        |           |                                         |                  |                    |
| 10 |                |                        |           | REKAPITULASI PERHITUNGAN TIMBUNAN TANAH |                  |                    |
| 11 |                |                        |           |                                         |                  |                    |
| 12 | N <sub>O</sub> | <b>STA</b>             | LUAS (M2) | LUAS RATA2 (M2)                         | <b>JARAK (M)</b> | <b>VOLUME (M3)</b> |
| 13 | 1              | $41+000$               | 125.495   |                                         |                  |                    |
| 14 |                |                        |           | 123.236                                 | 25               | 3,081              |
| 15 | $\overline{2}$ | $41 + 025$             | 120.977   |                                         |                  |                    |
| 16 |                |                        |           | 118.1485                                | 25               | 2,954              |
| 17 | 3              | 41+050                 | 115.32    |                                         |                  |                    |
| 18 |                |                        |           | 126.546                                 | 25               | 3,164              |
| 19 | 4              | $41 + 075$             | 137.772   |                                         |                  |                    |
| 20 |                |                        |           | 136.098                                 | 25               | 3,402              |
| 21 | 5              | $41 + 100$             | 134.424   |                                         |                  |                    |
| 22 |                |                        |           | 124.872                                 | 25               | 3,122              |
| 23 | 6              | $41 + 125$             | 115.32    |                                         |                  |                    |
| 24 |                |                        |           | 102.7205                                | 25               | 2,568              |
| 25 | 7              | $41 + 150$             | 90.121    |                                         |                  |                    |
| 26 |                |                        |           | 82.57                                   | 25               | 2,064              |
| 27 | 8              | $41 + 175$             | 75.019    |                                         |                  |                    |
| 28 |                |                        |           | 68.5875                                 | 25               | 1,715              |
| 29 | 9              | $41 + 200$             | 62.156    |                                         |                  |                    |
| 30 |                |                        |           | 54.424                                  | 25               | 1,361              |
| 31 | 10             | $41 + 225$             | 46.692    |                                         |                  |                    |
| 32 |                |                        |           | #REF!                                   | 25               | #REF!              |
| 33 |                |                        |           | <b>Total volume timbunan tanah (M)</b>  |                  | #REF!              |
| 34 |                |                        |           |                                         |                  |                    |
|    |                |                        |           |                                         |                  |                    |

<span id="page-31-1"></span>Gambar 12. Hitungan volume timbunan

### <span id="page-31-0"></span>**3.4.5. Menghitung Perbandingan Volume mc-100 terhadap desain**

Menghitung perbandingan volume mc-100 terhadap desain merupakan proses membandingan hasil hitungan volume timbunan mc-100 terhadap desain. Pada kegiatan ini untuk menghitung perbandingan volume timbunan mc-100 terhadap desain di perlukan data hasil hitungan volume timbunan tiap-tiap STA, baik mc-100 dan desain, kemudian dilakukan penjumlahan pada semua sta dan dilakukan perbandingan volume timbunan.

### **V. KESIMPULAN DAN SARAN**

#### <span id="page-32-1"></span><span id="page-32-0"></span>**5.1.Kesimpulan**

Berikut adalah beberapa kesimpulan dalam pelaksaan tugas akhir ini:

- 1. Berdasarkan hasil dari perhitungan volume timbunan dari data mc-0 terhadap desain di dapatkan volume sebesar 326,289 m<sup>3</sup> dan perhitungn volume dari data mc-0 dan mc-100 didapatkan volume sebesar 323,66 m<sup>3</sup>
- 2. Selisih volume timbunan antara data mc-100 terhadap desain adalah sebesar 2,629 m<sup>3</sup> dimana volume timbunan mc-100 melebihi terhadap desain rencana.
- 3. Berdasarkan hasil dari nilai deviasi yang didapat pada perhitungan volume timbunan mc-100 terhadap desain sebesar 0,8057%, sedangkan deviasi perusahaan sebesar $\leq$  3%. Dapat di simpulkan bahwah hasil hitungan volume mc-100 terhadap desain termasuk dalam kategori deviasi perusahaan.

### <span id="page-32-2"></span>**5.2.Saran**

.

Dalam melakukan perhitungan volume timbunan menggunakan metode potongan melintang rata-rata, sebaiknya jarak antar potongan dibuat 25 m atau 50 m karena semakin rapat jarat antar potongan maka bentuk kontur yang akan didapat akan semakin mendekati benar atau sesuai di lapangan.

### **DAFTAR PUSTAKA**

- <span id="page-33-0"></span>Agung Yana, Ketut Swijana, dan Santiari Dewi. 2007. *Studi Kelayakan Jalan Tol Pengebangan-Pengragoan. Jurnal Ilmiah Teknik Sipil,* 11.
- Arul. 2022. *apa itu profil melintang*, https://jawabanapapun.com/apa-itu-profilmemanjang. Diakses pada 14 februari 2022.
- Awliya Tribhuwana. 2018. *Perbandingan Pengukuran. Jurnal Universitas Swadaya Gunung Jati*, 62.
- Iskandar, M. 2008. *Teknik Survey dan Pemetaan Jilid 3*. Jakarta: Direktorat Pembinaan Sekolah Menengah Kejuruan.
- Majid, Abdul Haris. 2020. *Perhitungan Volume Galian Timbunan Dan Estimasi Biaya Universitas Jember Kampus Bondowoso Sisi Barat*. Jawa Timur: Universitas Jember.
- Rizky Intan Mauliza, Tania Bonita Sabrina, dan Wahyu Maulana. 2019. *Pelanggaran Kecepatan Kendaraan pada Ruas Jalan Tol Cipularang.*  Dalam Jurnal: Teknik Sipil Itenas.
- Rosida, Kahar dan Awaluddin. 2013. *Perbandingan Ketelitian Perhitungan volume Galian Dan Timbunan Menggunakan Metode Cross Section Dan Aplikasi lain (Studi Kasus ;Bendungan Pandanduri Lotim*. Dalam jurnal: Geodesi Undip.
- Ryanto Imanuel Gulton. 2020. *Perhitungan Volume Galian Dan Timbunan Dengan Metode*. ISAS Publishing, 1-8
- Yuwono, MS. 2013. *Perhitungan galian timbunan bab xv volume.* Surabaya: Institut teknologi Sepuluh [Nopember.](https://www.bing.com/search?q=sepuluh+nopember+institute+of+technology&filters=dtbk:%22MCFvdmVydmlldyFvdmVydmlldyE0OTlhMTg1MS03ZDEzLWM0ZjYtNzNlNS1mNzVlNzcwNjI5NTI%3d%22+sid:%22499a1851-7d13-c4f6-73e5-f75e77062952%22+tphint:%22f%22&FORM=DEPNAV)